## **Fluxo de Acréscimo de Bens Móveis**

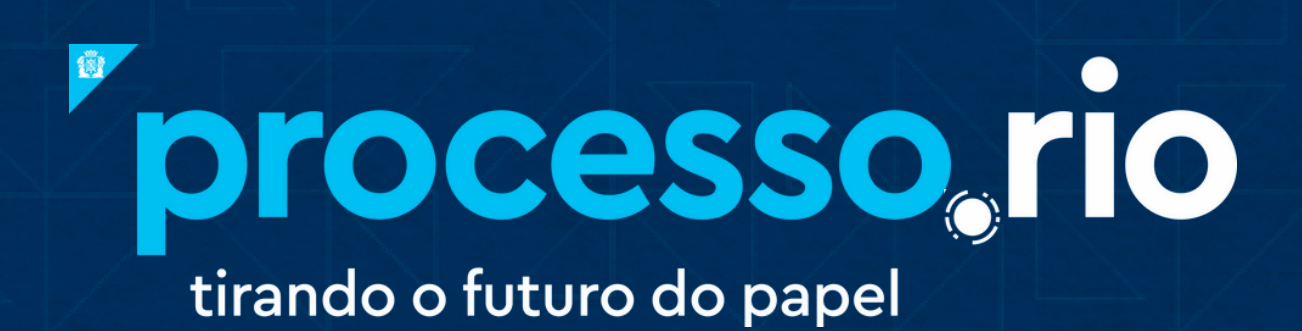

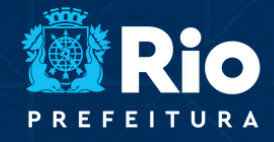

**NSFORMAÇÃO** E INTEGRIDADE

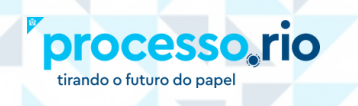

## Fluxos de Acréscimo de Bens Móveis Conforme resolução CGM nº 1642 de 07 de maio de 2020

TRANSFORMAÇÃO<br>DIGITAL E INTEGRIDADE<br>PÚBLICA

A inventariação do acréscimo de bens móveis se inicia a partir de um Processo de Pagamento de Fatura ou Processo SDP.

## **Unidade Administrativa (U.A.) responsável pelo Processo de Pagamento de Fatura ou Processo SDP**

**1)** Encaminhar Processo de Pagamento de Fatura ou Processo de SDP para Comissão Especial de Baixa e Avaliação.

## **Comissão Especial de Baixa e Avaliação**

**2)** Registrar aquisição no Sistema SISBENS ou sistema equivalente, a partir das informações contidas nas Notas Fiscais e Empenhos presentes no Processo de Pagamento de Fatura ou no Processo de SDP, utilizando o número de processo do Processo.Rio.

No caso do Sistema SISBENS, excluir hífens, os dois primeiros dígitos do ano e zeros à esquerda de acordo com o exemplo a seguir:

- **Número no Processo.Rio:** CGM-PRO-2022/000150
- **Número para ser inserido no SISBENS:** CGMPRO22/150

**3)** Feita inventariação no sistema de bens, é emitido o Documento de Acréscimos de Documento de Movimentação Patrimonial (DMP) para incluir no **Processo de Pagamento de Fatura** ou **Processo de SDP.**

**4)**Incluir PDF do **DMP** como documento interno capturado.

**5)**Incluir como cossignatário U.A. que adquiriu o bem e o presidente da comissão especial de baixa e avaliação.

**6)** Devolução do processo à U.A.